DVD Home Theatre System MX2500

## User manual

*Visit us at www.p4c.philips.com for service support*

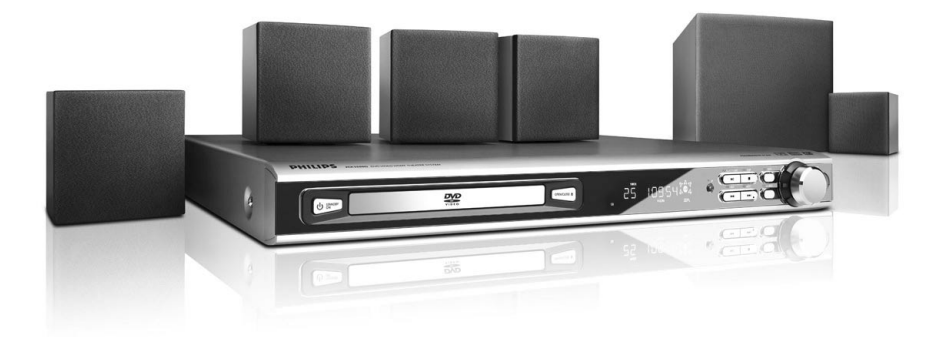

# **PHILIPS**

### **Inhaltsangabe**

#### **Allgemeine Informationen**

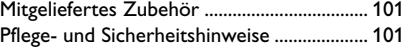

#### **Anschlüsse**

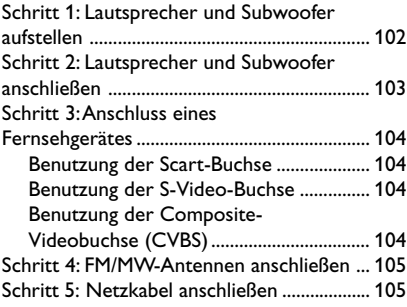

#### **Anschlüsse (optional)**

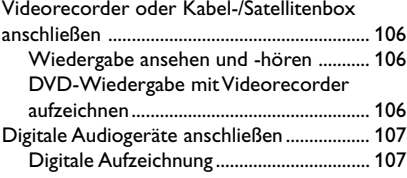

### **Funktionsübersicht**<br>Hauptgerät und Fernbedie

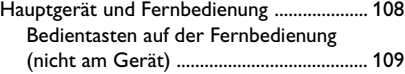

#### **Erste Schritte**

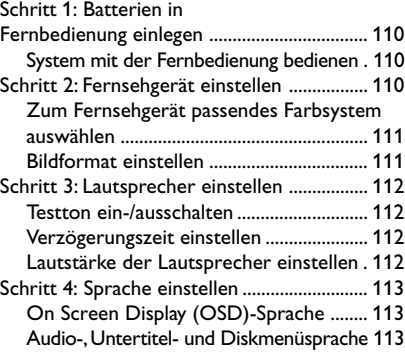

#### **Disk-Funktionen**

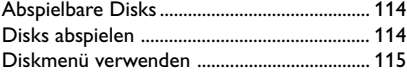

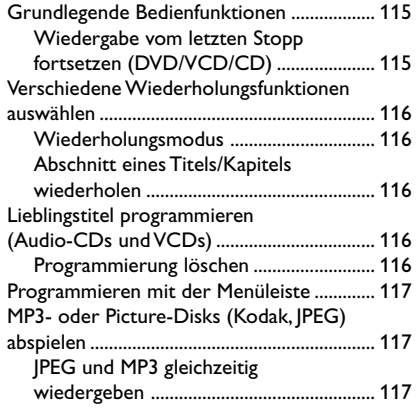

#### **Optionen des DVD-Einstellungsmenüs**

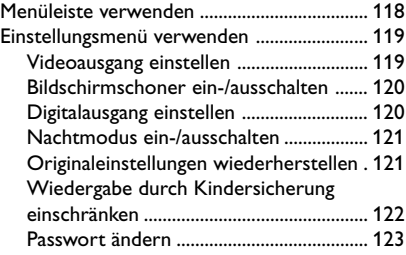

#### **Tuner-Funktionen**

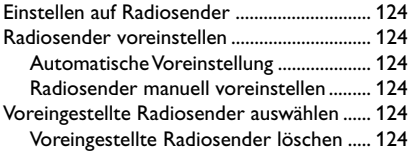

#### **Weitere Funktionen**

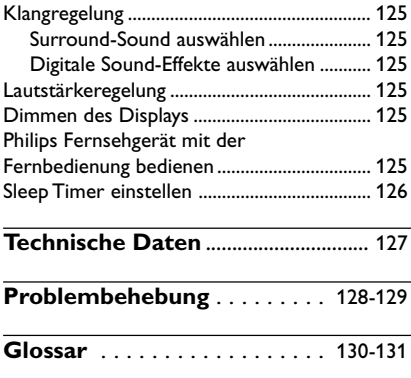

### **Allgemeine Informationen**

#### **Mitgeliefertes Zubehör**

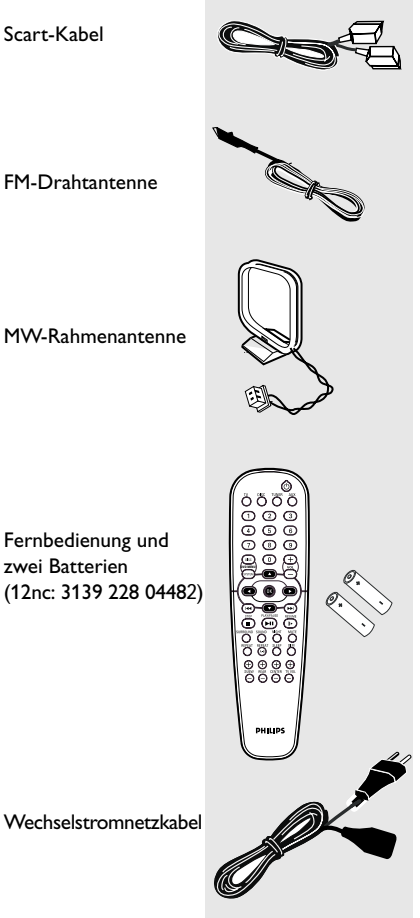

#### **Pflege- und Sicherheitshinweise**

#### **Hohe Temperaturen, Feuchtigkeit, Wasser und Staub vermeiden**

– System, Batterien oder Disks nicht Feuchtigkeit, Regen, Sand oder (durch Heizkörper oder direkte Sonneneinstrahlung verursachter) übermäßiger Wärme aussetzen. Die Disk-Lade stets geschlossen halten, um Staub auf der Linse zu vermeiden.

#### **Kondensationsproblem vermeiden**

– Die Linse kann beschlagen, wenn der Spieler plötzlich von einer kalten in eine warme Umgebung gebracht wird, was das Abspielen einer Disk unmöglich macht. Den Spieler in der warmen Umgebung lassen, bis die Feuchtigkeit verdunstet.

#### **Die Lüftungsschlitze nicht blockieren**

– Das DVD-System nicht in einem geschlossenen Schrank betreiben. Zur hinreichenden Lüftung etwa 10 cm Freiraum um den Spieler herum lassen.

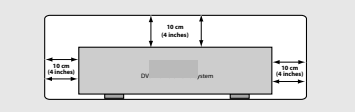

#### **Disk-Pflege**

– Eine Disk durch eine geradlinige Bewegung von der Mitte zum Rand mit einem weichen, fusselfreien Tuch reinigen. Ein Reiniger könnte die Disk beschädigen!

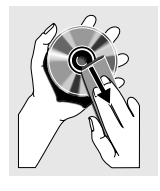

– Nur auf die bedruckte

Seite einer CD-R/CD-RW schreiben und hierfür ausschließlich einen weichen Filzstift benutzen.

– Die Disk am Rand erfassen, nicht die Oberfläche berühren.

#### **Gehäuse-Pflege**

– Ein leicht mit einer milden Reinigungslösung angefeuchtetes weiches Tuch benutzen. Keine Lösung verwenden, die Alkohol, Spiritus, Ammoniak oder scheuernde Bestandteile enthält.

#### **Aussuchen einer geeigneten Lage**

– Den Spieler auf eine ebene, harte und stabile Oberfläche stellen.

Deutsch **Deutsch**

### **Anschlüsse**

#### **Schritt 1: Lautsprecher und Subwoofer aufstellen**

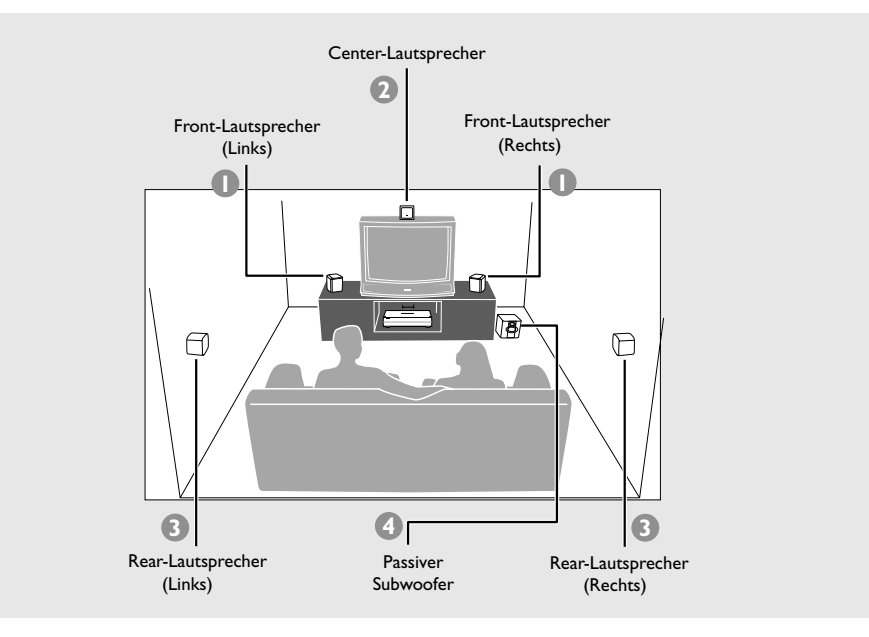

Für einen optimalen Surround-Sound sollten alle Lautsprecher (außer dem Subwoofer) im gleichen Abstand zum Hörer aufgestellt werden.

- $\bullet$  Stellen Sie den linken und rechten Front-Lautsprecher so auf, dass beide gleich weit vom Fernsehgerät entfernt sind und sich in einem Winkel von ca. 45 Grad zum Hörer befinden.
- <sup>2</sup> Stellen Sie den Center-Lautsprecher über dem Fernsehgerät oder dem DVD-System auf, damit der Sound des Center-Kanals lokalisiert wird.
- **3 Stellen bzw. hängen Sie die Rear-Lautsprecher** so auf, dass sie sich auf Ohrhöhe des Hörers befinden und direkt aufeinander zeigen.
- 4 Stellen Sie den Subwoofer neben dem Fernsehgerät auf den Boden.

*Nützliche Tipps:*

*– Stellen Sie die Front-Lautsprecher nicht zu nahe am Fernsehgerät auf, um eine magnetische Interferenz zu vermeiden.*

*– Stellen Sie das DVD-System an einem gut belüfteten Ort auf.*

**Deutsch**

Deutsch

#### **Schritt 2: Lautsprecher und Subwoofer anschließen**

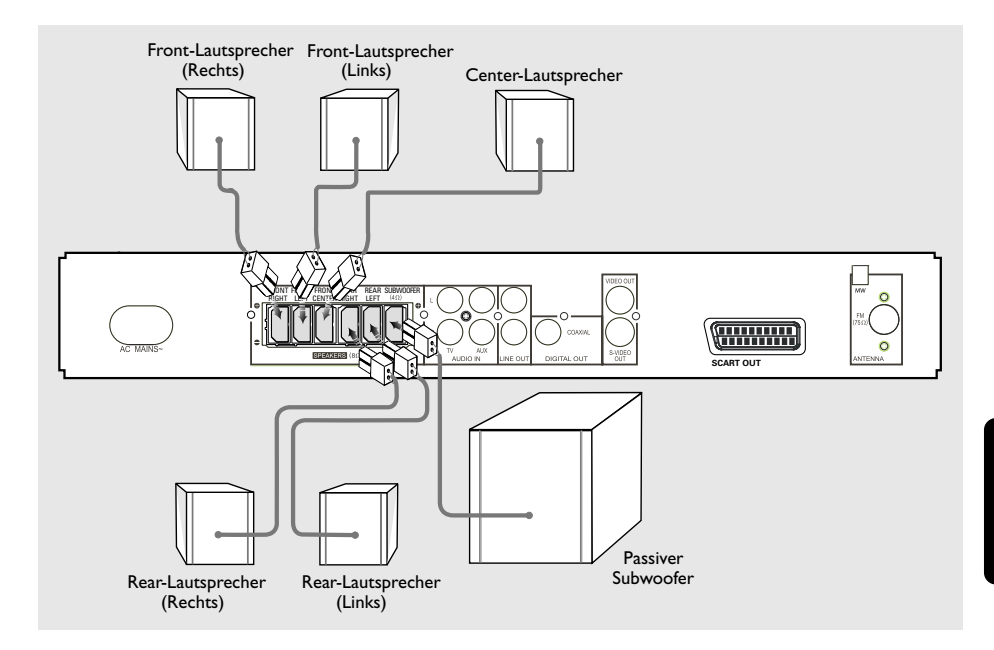

Schließen Sie die mitgelieferten

Lautsprechersysteme mit den daran befestigten Lautsprecherkabeln an. Achten Sie dabei darauf, dass die Farben von Kabel und Buchsen jeweils übereinstimmen.

#### *Nützliche Tipp:*

*– Vergewissern Sie sich, dass die Lautsprecherkabel korrekt angeschlossen sind. Falsch angeschlossene Kabel können zu Kurzschlüssen führen und das System beschädigen.*

### **Anschlüsse**

#### **Schritt 3: Anschluss eines Fernsehgerätes**

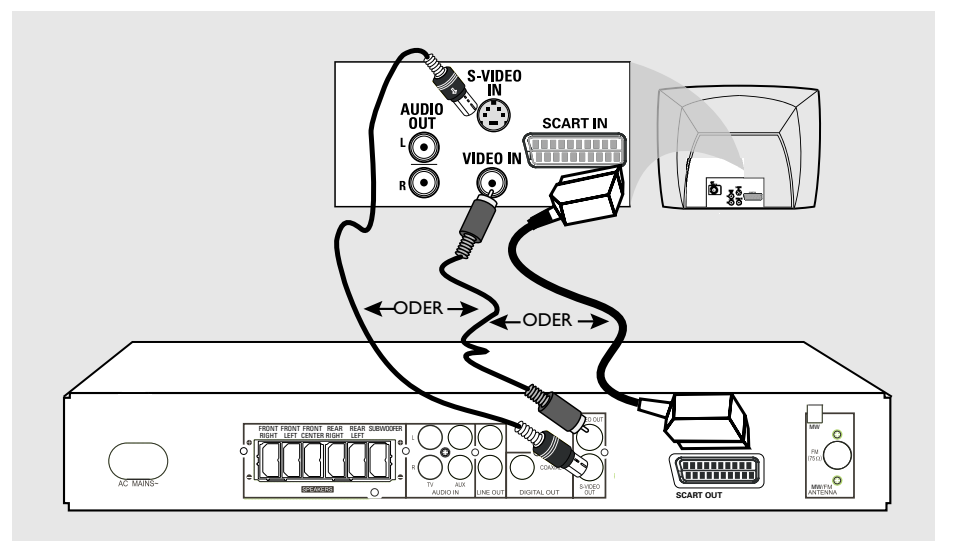

#### **WICHTIGER HINWEIS!**

**Deutsch**

Deutscr

**– Sie müssen nur einen Video-Anschluss aus den folgenden Optionen vornehmen, je nach Funktionalität Ihres TV-Systems. – Das die DVD-System direkt an das Fernsehgerät anschließen.**

**– Ein Scart- (RGB) Videoanschluss sorgt für bessere Bildqualität als S-Video. Diese Optionen müssen an Ihrem Fernsehgerät vorhanden sein.**

#### *Nützliche Tipp:*

*– Um Fernsehkanäle über Ihr DVD-System hören zu können, müssen Sie die Audiokabel (weiß/rot nicht mitgeliefert) mit den Anschlüssen AUX IN und den entsprechenden Anschlüssen AUDIO OUT am Fernsehgerät verbinden (nicht erforderlich, wenn Sie eine Scart-Verbindung verwenden).*

#### **Benutzung der Scart-Buchse**

● Das Scart-Videokabel (schwarz) zum Anschluss der **SCART OUT** Buchse des DVD-Systems an die entsprechenden Scart-Eingangsbuchsen am Fernsehgerät benutzen. *ODER*

#### **Benutzung der S-Video-Buchse**

● Das S-Video-Kabel (nicht mitgeliefert) zum Anschluss der **S-VIDEO OUT** Buchse des DVD-Systems an die S-Video-Eingangsbuchse (oder als Y/C oder S-VHS bezeichnet) am Fernsehgerät benutzen. *ODER*

#### **Benutzung der Composite-Videobuchse (CVBS)**

Das Composite-Videokabel (gelb - nicht mitgeliefert) zum Anschluss der **CVBS** Buchse des Systems an den Videoeingang (oder als A/V In, Video In, Composite oder Baseband bezeichnet) am Fernsehgerät benutzten.

#### **Schritt 4: FM/MW-Antennen anschließen**

#### **Schritt 5: Netzkabel anschließen**

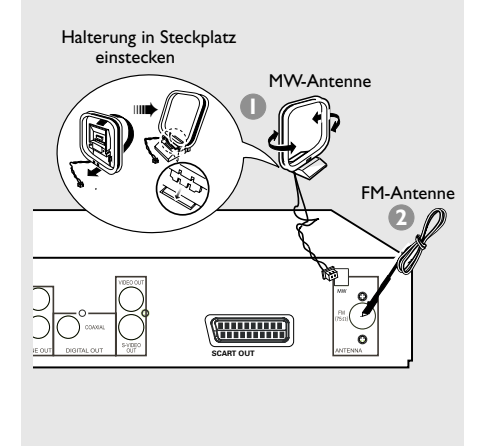

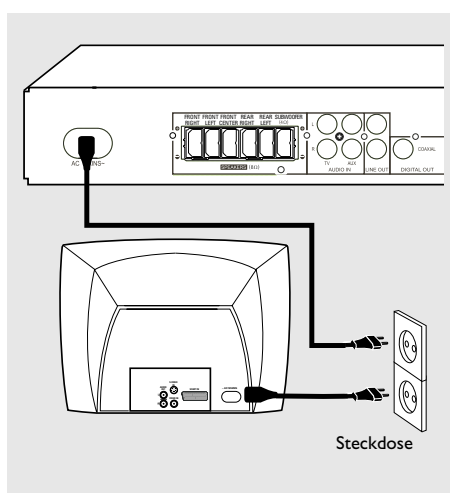

Deutsch **Deutsch**

- **1** Schließen Sie die mitgelieferte MW-Schleifenantenne an die **MW-Buchse** an. Setzen Sie die MW-Schleifenantenne auf ein Regal, oder befestigen Sie sie an einem Ständer bzw. der Wand.
- **2** Schließen Sie die mitgelieferte FM-Antenne an die **FM-Buchse** (75 Ω) an. Ziehen Sie die FM-Antenne aus, und befestigen Sie die Enden an der Wand.

Um einen besseren FM-Stereoempfang zu erhalten, können Sie eine externe FM-Antenne (nicht im Lieferumfang enthalten) anschließen.

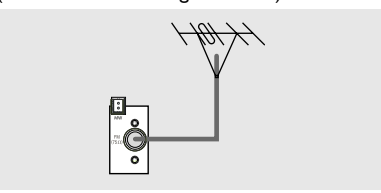

#### *Nützliche Tipps:*

*– Richten Sie die Antennen aus, um einen optimalen Empfang zu erhalten.*

*– Die Antennen sollten so weit wie möglich vom Fernsehgerät, dem Videorecorder oder anderen Strahlungsquellen entfernt sein, um unerwünschte Störungen zu vermeiden.*

#### **Nachdem alles vorschriftsmäßig angeschlossen ist, das Wechselstromnetzkabel an die Steckdose anschließen.**

Niemals bei eingeschaltetem Strom Anschlüsse vornehmen oder umstecken.

*Nützliche Tipp:*

*– Das Typenschild auf der Rück- oder Unterseite des Systems enthält Angaben zum Gerät und seiner Stromversorgung.*

#### **Videorecorder oder Kabel-/ Satellitenbox anschließen**

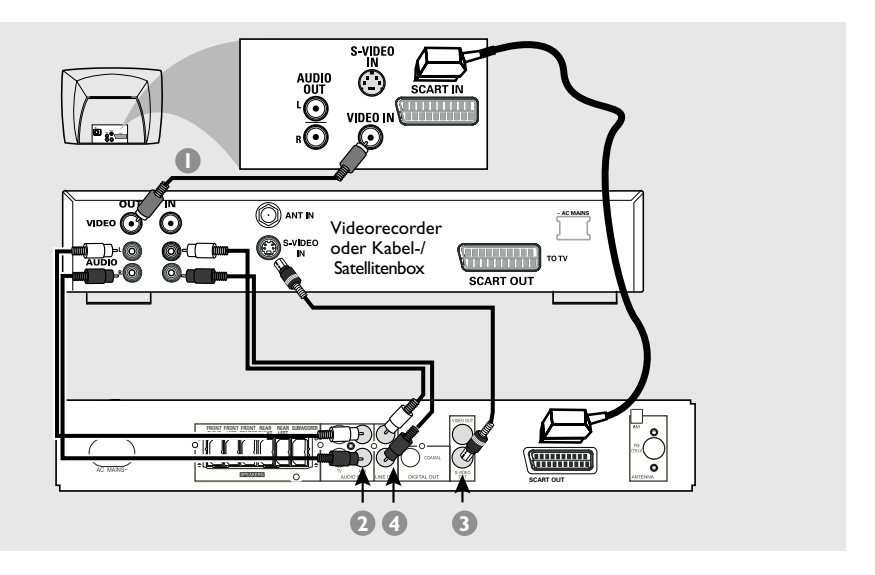

#### **Wiedergabe ansehen und -hören**

- 1 Schließen Sie Videorecorder oder Kabel-/ Satellitenbox wie abgebildet an das Fernsehgerät an.
- 2 Schließen Sie die **AUDIO IN-AUX**-Buchsen des DVD-Systems an die AUDIO OUT-Buchsen des Videorecorders oder der Kabel-/ Satellitenbox an.

Drücken Sie vor Aufnahme des Betriebs die Taste **AUX** auf der Fernbedienung, um den Modus "AUX" auszuwählen und die Eingangsquelle zu aktivieren.

#### **DVD-Wiedergabe mit Videorecorder aufzeichnen**

- 3 Schließen Sie die **S-VIDEO OUT**-Buchse des DVD-Systems an die VIDEO IN-Buchse des Videorecorders an.
- 4 Schließen Sie die **LINE OUT**-Buchsen des DVD-Systems an die AUDIO IN-Buchsen des Videorecorders an. Auf diese Weise können Sie analoge Stereoaufzeichnungen durchführen (Zweikanal, rechts und links).

**Zum Anschauen der DVD-Wiedergabe während der Aufzeichnung** müssen Sie das DVD-System anhand des SCART-Anschlusses (wie oben gezeigt) an Ihr Fernsehgerät anschließen.

### **Anschlüsse (optional)**

#### **Digitale Audiogeräte anschließen**

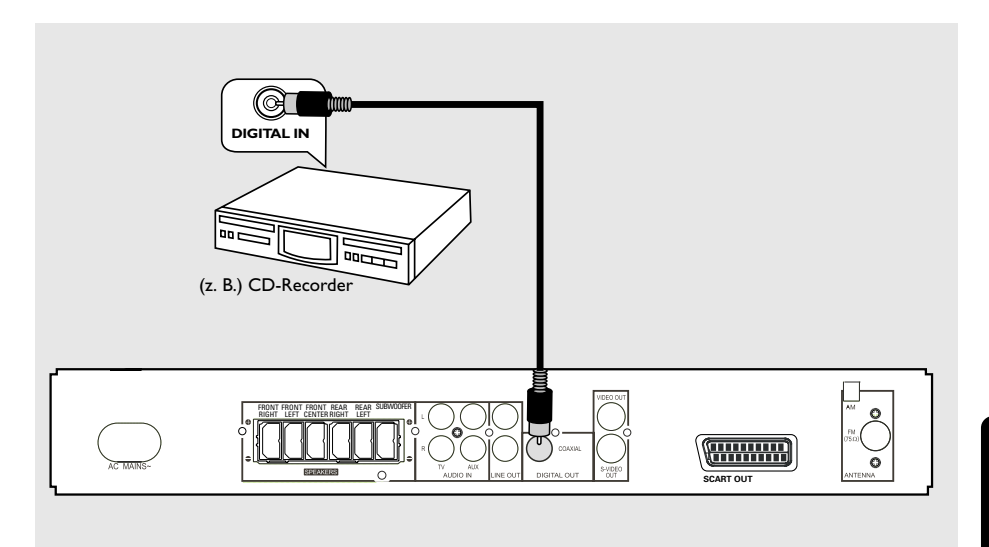

#### **Digitale Aufzeichnung**

● Schließen Sie die **DIGITAL OUT-COAXIAL**-Buchse des DVD-Systems an die DIGITAL COAXIAL IN-Buchse eines digitalen Aufnahmegeräts an (z. B. Dolby Digital-Decoder oder CD-Recorder).

Stellen Sie den Digitalausgang DIGITAL OUTPUT vor Aufnahme des Betriebs entsprechend der Audioverbindung ein. (Siehe Seite 120 "Digitalausgang einstellen").

*Nützliche Tipps:*

*– Einige DVDs sind kopiergeschützt. Solche Disks können nicht von einem Videorecorder oder einem digitalen Aufnahmegerät aufgenommen werden. – Vollständige Angaben zu Anschlüssen und ordnungsgemäßer Verwendung finden Sie im Benutzerhandbuch des jeweiligen Geräts.*

### **Funktionsübersicht**

#### **Hauptgerät und Fernbedienung**

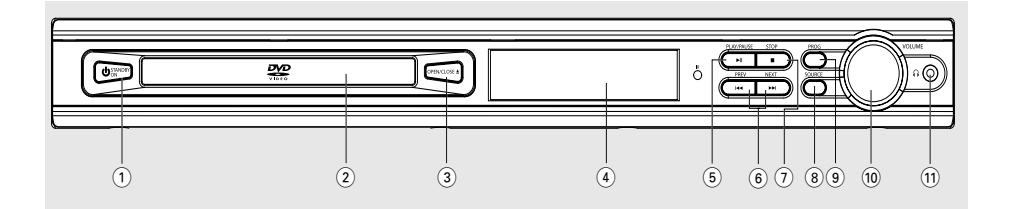

#### 1 **STANDBY ON**

– Auf Standby-Modus schalten/Gerät einschalten.

#### 2 **CD-Fach**

- 3 **OPEN/CLOSE** 0(nur DISC-Modus)
- CD-Fach öffnen und schließen.

#### 4 **Systemdisplay**

**Deutsch**

Deutscr

#### 5 ÉÅ**PLAY/PAUSE**

– DISC: Wiedergabe starten/unterbrechen.

#### **6 H<4 PREV / ▶▶ NEXT**

- DISC: \*Rückwärts/vorwärts suchen oder Titel auswählen.
- TV: Auf nächstniedrigeren/nächsthöheren Kanal des Philips Fernsehgeräts umschalten (nur auf der Fernbedienung)
- TUNER: Radiofrequenz nach unten/oben verstellen.

#### $(7)$  **■ STOP**

- Vorgang abbrechen.
- DISC: Wiedergabe anhalten oder Programm löschen.
- TUNER: \*Voreingestellte Radiosender löschen.

#### 8 **SOURCE**

– Gewünschten Modus auswählen: TV, DISC, TUNER (FM/MW) oder AUX.

#### 9 **PROG**

- DISC: Programmierung starten.
- TUNER: Manuelle Programmierung der Voreinstellungen starten.

#### $(10)$  **VOLUME** (**VOL**  $+ -$ **)**

Lautstärke einstellen.

#### ! **PHONES**

– Buchse für Kopfhörer. Wenn ein Kopfhörer angeschlossen ist, werden die Lautsprecher stummgeschaltet.

#### **\* = Taste mehr als 2 Sekunden gedrückt halten.**

#### **Bedientasten auf der Fernbedienung (nicht am Gerät)**

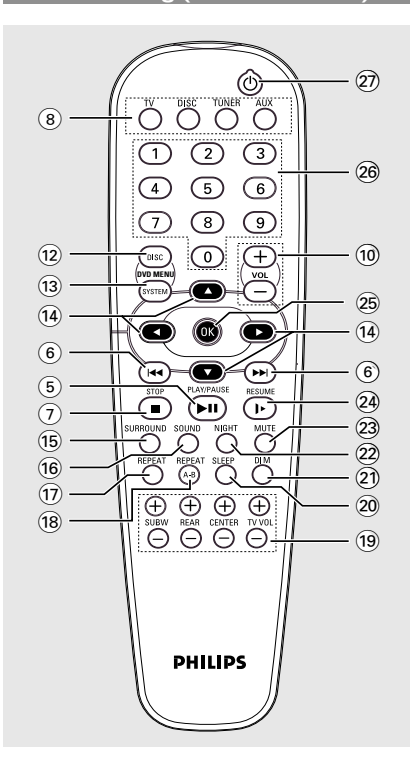

#### @ **DISC MENU**

– Disk-Inhaltsmenü aufrufen.

#### (13) **SYSTEM MENU** (nur DISC-Modus)

– Systemeinstellungsmenü aufrufen oder verlassen.

#### $(14)$  4  $\blacktriangleright$   $\blacktriangle$   $\blacktriangleright$

.

- Navigationsrichtung im Menü auswählen.
- Mit < > können Sie einen voreingestellten Radiosender auswählen.

#### % **SURROUND**

– Mehrkanal-Surround-Modus (Dolby Digital, Dolby Pro Logic oder Dolby Pro Logic II) oder Stereomodus auswählen.

### **Funktionsübersicht**

#### ^ **SOUND**

– Klangeffekt auswählen.

#### & **REPEAT**

– Verschiedene Wiederholungsmodi auswählen.

#### **18 REPEAT A-B**

– Bestimmten Abschnitt einer Disk wiederholen.

#### $(19)$  **SUBW**  $+$  -

– Lautstärke des Subwoofers einstellen.

#### $REAR + -$

– Lautstärke der Rear-Lautsprecher einstellen.

#### $CENTER + -$

Lautstärke des Center-Lautsprechers einstellen.

#### $TV$  VOL  $+$   $-$

– Lautstärke des Fernsehgeräts einstellen (nur Philips Fernsehgerät).

#### ) **SLEEP**

Sleep Timer-Funktion einstellen.

#### $(2)$  **DIM**

- Helligkeit des Displays einstellen..
- ™ **NIGHT** (nur DVD-Modus)
- Dynamik des Klangbildes optimieren.

#### £ **MUTE**

– Gerät stummschalten oder Ton wiederherstellen.

#### ≤ **RESUME**

– Wiedergabe nach Unterbrechung fortsetzen.

#### ∞ **OK**

– Auswahl bestätigen.

#### § **Zifferntasten (0-9)**

- Nummer eines Titels eingeben.
- Nummer eines voreingestellten Radiosenders eingeben.

#### $(27)$  (

– Auf Standby-Modus schalten.

#### **\* = Taste mehr als 2 Sekunden gedrückt halten.**

### **Erste Schritte**

#### **Schritt 1: Batterien in Fernbedienung einlegen**

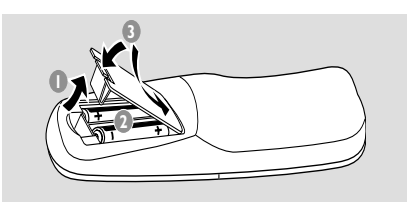

- 1 Öffnen Sie das Batteriefach.
- 2 Legen Sie zwei Batterien vom Typ R06 oder AA ein. Beachten Sie dabei die Markierungen  $(+ -)$  im Batteriefach.
- <sup>3</sup> Schließen Sie die Abdeckung.

#### **System mit der Fernbedienung bedienen**

- **1** Zeigen Sie mit der Fernbedienung direkt auf den Infrarot-Fernbedienungssensor an der Vorderseite des Geräts.
- 2 Wählen Sie die gewünschte Quelle. Drücken Sie dazu eine der Quellenauswahltasten auf der Fernbedienung (z. B. TV, TUNER.)

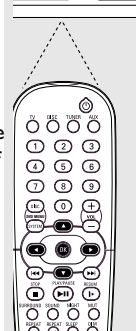

**PLAY/PAUSE**

**3** Wählen Sie die gewünschte **Funktion E**<sub>1</sub>, **R**, **E** 

#### **ACHTUNG!**

**– Entfernen Sie die Batterien, wenn sie erschöpft sind oder die Fernbedienung längere Zeit nicht benutzt wird. – Achten Sie darauf, keine alten und neuen Batterien bzw. verschiedene Batterietypen zu kombinieren. – Batterien enthalten chemische Stoffe und müssen deshalb ordnungsgemäß**

**entsorgt werden.**

#### **Schritt 2: Fernsehgerät einstellen**

#### **WICHTIG!**

**Vergewissern Sie sich, dass Sie alle notwendigen Anschlüsse hergestellt** haben. (Siehe Seite 104 "Anschluss eines Fernsehgerätes ").

- **1** Drücken Sie **SOURCE** , bis "JISE" auf dem Display erscheint (oder drücken Sie **DISC** auf der Fernbedienung).
- <sup>2</sup> Schalten Sie das Fernsehgerät ein, und stellen Sie den korrekten Video-In-Kanal ein. Sie sollten auf dem Bildschirm jetzt den blauen DVD-Hintergrund sehen.

**→ In der Regel befindet sich dieser Kanal** (FRONT, A/V IN oder VIDEO) zwischen dem höchsten und dem niedrigsten Kanal. Ausführliche Angaben finden Sie im Handbuch des Fernsehgeräts.

**→ Sie können das Fernsehgerät auch auf Kanal** 1 schalten und so oft den Kanal wechseln, bis Sie den Video-In-Kanal sehen.

➜ Die Fernbedienung kann auch über eine Taste bzw. einen Schalter verfügen, mit der bzw. dem verschiedene Videomodi ausgewählt werden können.

#### **Zum Fernsehgerät passendes Farbsystem auswählen**

Die Farbsysteme von DVD, Fernsehgerät und DVD-Player müssen übereinstimmen, damit DVDs auf diesem DVD-System abgespielt werden können. Stellen Sie fest, welches Farbsystem das Fernsehgerät verwende, bevor Sie Änderungen vornehmen.

- $\bullet$  Drücken Sie im Disk-Modus auf **SYSTEM MENU**. → Navigieren Sie mit den Tasten <  $\blacktriangleright \blacktriangle \blacktriangledown$  auf der Fernbedienung durch das Menü.
- <sup>2</sup> Markieren Sie das Symbol und drücken Sie  $\blacktriangledown$

Navigieren Sie zu | ■, und drücken Sie ▶. Navigieren Sie zu {TV SYSTEM}, und drücken Sie  $\blacktriangleright$ .

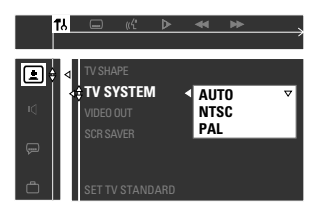

**AUTO** – Wählen Sie diese Option, wenn das angeschlossene Fernsehgerät sowohl mit NTSC als auch mit PAL kompatibel ist (Multi-System). Das Ausgabeformat entspricht dem Video-Signal der Disk.

**NTSC** – Wählen Sie diese Option, wenn das angeschlossene Fernsehgerät mit dem NTSC-System arbeitet. Bei diesem System wird das Videosignal einer PAL-Disk (nur VCD) umgewandelt und im NTSC-Format ausgegeben.

**PAL** – Wählen Sie diese Option, wenn das angeschlossene Fernsehgerät mit dem PAL-System arbeitet. Bei diesem System wird das Videosignal einer NTSC-Disk umgewandelt und im PAL-Format ausgegeben.

<sup>5</sup> Drücken Sie ▲▼, um eine Einstellung auszuwählen. Drücken Sie anschließend zur Bestätigung **OK**.

**→ Befolgen Sie ggf. die Anweisungen auf dem** Bildschirm, um die Auswahl zu bestätigen. **→ Wenn ein leerer/verzerrter Bildschirm** angezeigt wird, warten Sie 15 Sekunden auf die automatische Systemwiederherstellung.

#### **Bildformat einstellen**

Stellen Sie den DVD-Player auf das Bildformat ein, das dem angeschlossenen Fernsehgerät entspricht. Das gewählte Format muss auf der Disk verfügbar sein. Ist das nicht der Fall, hat die Einstellung des TV-Bildschirms bei der Wiedergabe keine Auswirkungen auf das Bild.

**1** Drücken Sie im Disk-Modus auf **SYSTEM MENU**.

→ Navigieren Sie mit den Tasten <  $\blacktriangleright \blacktriangle \blacktriangleright$  auf der Fernbedienung durch das Menü.

2 Markieren Sie das Symbol 1. und drücken Sie  $\blacktriangledown$ .

Navigieren Sie zu **De kanaal drücken Sie >.** Navigieren Sie zu {TV SHAPE} (TV-Form), und drücken Sie ▶.

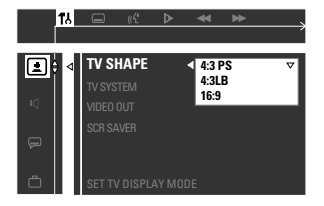

### Deutsch **Deutsch**

#### **4:3 PS (PanScan)**

– Wählen Sie diese Option, wenn Sie über ein konventionelles Fernsehgerät verfügen

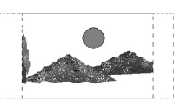

und beide Seiten des Bilds so abgeschnitten oder formatiert haben möchten, dass es auf den Bildschirm passt.

#### **4:3 LB (letterbox)**

– Wählen Sie diese Option, wenn Sie über ein konventionelles Fernsehgerät verfügen. In diesem Fall wird

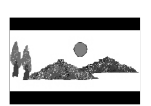

ein Breitbild mit schwarzen Streifen am oberen und unteren Bildschirmrand angezeigt.

#### **16:9**

– Wählen Sie diese Option, wenn Sie über ein Breitbildfernsehgerät verfügen.

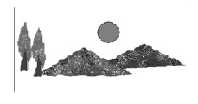

Drücken Sie ▲▼, um eine Einstellung auszuwählen. Drücken Sie anschließend zur Bestätigung **OK**.

### **Erste Schritte**

#### **Schritt 3: Lautsprecher einstellen**

Sie können die Verzögerungszeit (nur Centerund Rear-Lautsprecher) und die Lautstärke für jeden Lautsprecher individuell einstellen. Mit diesen Einstellungen können Sie die Soundqualität optimal an die räumliche Umgebung und die Position der Lautsprecher anpassen.

#### **Testton ein-/ausschalten**

Wenn Sie den Testton eingeschaltet haben, wird automatisch ein Testsignal generiert, damit Sie die Lautstärke der einzelnen Lautsprecher leichter beurteilen können.

- **1** Drücken Sie im Disk-Modus auf **SYSTEM MENU**. → Navigieren Sie mit den Tasten < →  $\blacktriangle$   $\blacktriangledown$  auf der Fernbedienung durch das Menü.
- Markieren Sie das Symbol **1.** und drücken Sie ▼.

Navigieren Sie zu  $\left|\mathbf{Q}\right|$ , und drücken Sie Navigieren Sie zu {TEST TONE} (Prüfton), und drücken Sie 2.

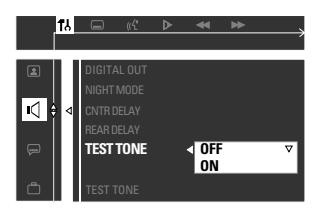

**3** Drücken Sie  $\blacktriangle$ **V**, um eine Einstellung auszuwählen.

#### **Verzögerungszeit einstellen**

4 Drücken Sie  $\blacktriangle$ , um nacheinander die unten angegebenen Optionen zu markieren. Drücken Sie anschließend ▶.

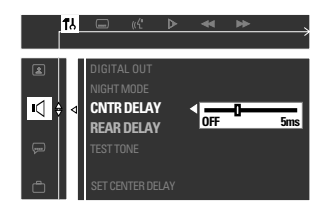

{CNTR DELAY} (Verz. Mitte) – Wählen Sie diese Option, um die Verzögerungszeit des Center-Lautsprechers relativ zur Position und Entfernung des Hörers einzustellen (5 ms, 3 ms, 2 ms, 1 ms oder OFF (AUS)).

{REAR DELAY} (Verz. Hinten) – Wählen Sie diese Option, um die Verzögerungszeit der Rear-Lautsprecher relativ zur Position und Entfernung des Hörers einzustellen (15 ms, 12 ms, 9 ms, 6 ms, 3 ms oder (AUS)).

- **5** Drücken Sie ◀ ▶, um die Einstellungen vorzunehmen, die Ihren Vorstellungen von Surround-Sound am besten entsprechen.
- 6 Drücken Sie zur Bestätigung **OK**.

#### *Nützliche Tipp:*

*– Verwenden Sie längere Verzögerungszeiten, wenn sich die Rear-Lautsprecher näher am Hörer befinden als die Front-Lautsprecher.*

#### **Lautstärke der Lautsprecher einstellen**

Sie können die Lautstärke der Rear-Lautsprecher, des Center-Lautsprechers und des Subwoofers einstellen. Ziehen Sie dazu den Sound der Front-Lautsprecher als Vergleichsmaßstab heran.

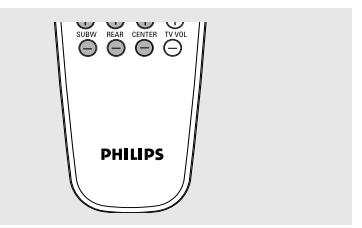

Drücken Sie die entsprechenden Tasten auf der Fernbedienung ( $REAR + -$ ,

**CENTER**  $+$  - und **SUBW**  $+$  -), um die Lautstärke auf einen Wert zwischen -15 dB und 10 dB einzustellen.

*Nützliche Tipp:*

*– Wenn Sie den Stereomodus ausgewählt haben, bleibt die Einstellung der Lautstärke der Centerund Rear-Lautsprecher ohne Auswirkungen.*

#### **Schritt 4: Sprache einstellen**

Sie können Ihre bevorzugte Sprache auswählen. Das DVD-System stellt dann jedes Mal automatisch die gewünschte Sprache ein, wenn Sie eine Disk einlegen. Falls die gewünschte Sprache auf der Disk nicht zur Verfügung steht, wird stattdessen die voreingestellte Sprache dieser Disk verwendet. Die eingestellte On Screen Display (OSD)-Sprache für das Systemmenü bleibt unabhängig von den verschiedenen Disk-Sprachen immer gleich.

#### **On Screen Display (OSD)-Sprache**

 $\bullet$  Drücken Sie im Disk-Modus auf **SYSTEM MENU**.

→ Navigieren Sie mit den Tasten <  $\blacktriangleright \blacktriangle \blacktriangledown$  auf der Fernbedienung durch das Menü.

<sup>2</sup> Markieren Sie das Symbol 1. und drücken Sie  $\blacktriangledown$ 

Navigieren Sie zu **Derteralen Sie →**. Navigieren Sie zu {MENU LANG} (Menüsprache), und drücken Sie ▶.

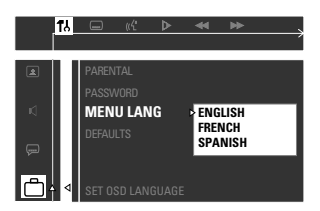

**3** Drücken Sie AV um eine Sprache auszuwählen. Drücken Sie zur Bestätigung anschließend **OK**.

#### **Audio-, Untertitel- und Diskmenüsprache**

- 1 IHalten Sie im Disk-Modus die Wiedergabe an, und drücken Sie **SYSTEM MENU**. → Navigieren Sie mit den Tasten < ▶ ▲ ▼ auf der Fernbedienung durch das Menü.
- 2 Markieren Sie das Symbol 1. iund drücken Sie ▼.

Navigieren Sie zu **Dezer der derücken Sie →**. Markieren Sie nacheinander die folgenden Optionen, und drücken Sie >.

- {AUDIO} (Audio)
- {SUBTITLE} (Untertitel)
- {DISC MENU} (Diskmenü)

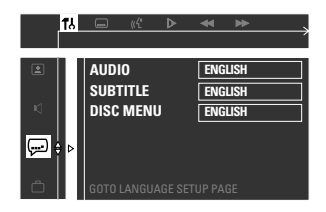

- <sup>5</sup> Drücken Sie ▲▼ um eine Sprache auszuwählen. Drücken Sie anschließend zur Bestätigung **OK**.
- 4 Wiederholen Sie die Schritte 2~3 um andere Einstellungen vorzunehmen.

*Tipps:* Drücken Sie 1, um zum vorherigen Menü zurückzukehren. Drücken Sie **SYSTEM MENU**, um das Menü auszublenden.

### **Disk-Funktionen**

#### **WICHTIG!**

**– Wenn beim Drücken einer Taste das Nicht-Verfügbar-Symbol (oder ein "X") auf dem Bildschirm angezeigt wird, steht die entsprechende Funktion vorübergehend nicht zur Verfügung bzw. wird von der eingelegten Disk nicht unterstützt.**

**– DVDs und DVD-Player haben Länderbeschränkungen. Vergewissern Sie sich vor dem Abspielen einer DVD, dass die DVD für dieselbe Region wie Ihr DVD-Player codiert ist.**

**– Drücken Sie das CD-Fach nicht manuell in das Gerät, und legen Sie nur DVDs oder andere Disks ein. Wenn Sie andere Gegenstände einlegen, kann dies zu Fehlfunktionen des Players führen.**

#### **Abspielbare Disks**

#### **Auf Ihrem DVD-Heimkinosystem können Sie folgende Disks abspielen:**

- Digital Versatile Discs (DVDs)
- Video-CDs (VCDs)
- Super Video-CDs (SVCDs)
- Audio Compact Discs (CDs)
- MP3-Disks, Bilddateien (Kodak, JPEG) auf CD-R(W)
	- JPEG/ISO 9660-Format
	- Maximal 12 Zeichen im Display
	- Unterstützte Abtastfrequenzen: 32 kHz, 44,1 kHz, 48 kHz
	- Unterstützte Bitrate: 32 bis 256 (KBit/s), variable Bitraten

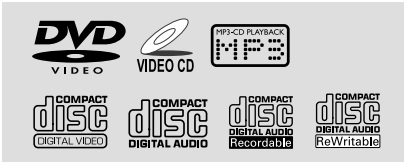

#### **Ländercodes**

DVDs müssen entweder für alle Regionen **ALL** oder für **Region 2** codiert sein, um sie auf diesem System abspielen zu können. Anders codierte DVDs können Sie nicht abspielen.

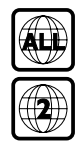

#### *Nützliche Tipps:*

*– Es können möglicherweise nicht alle CD-R/RW abgespielt werden. Das kann an der Art der Disk oder dem Zustand der Aufnahme liegen. – Wenn sich eine Disk nicht richtig abspielen lässt, legen Sie eine andere Disk ein, und versuchen Sie es erneut. Nicht ordnungsgemäß formatierte Disks können auf dem DVD-System nicht abgespielt werden.*

#### **Disks abspielen**

- **1** Drücken Sie **SOURCE**, bis "IISE" auf dem Display erscheint (oder drücken Sie **DISC** auf der Fernbedienung).
- <sup>2</sup> Schalten Sie das Fernsehgerät ein, und stellen Sie den richtigen Video In-Kanal ein. (Siehe Seite 110 "Fernsehgerät einstellen"). ➜ Sie sollten auf dem Bildschirm jetzt den blauen DVD-Hintergrund sehen.
- **3** Drücken Sie OPEN/CLOSE  $\triangle$ , um das CD-Fach zu öffnen und eine Disk einzulegen. Drücken Sie die Taste anschließend erneut, um das Fach zu schließen.

➜ Vergewissern Sie sich, dass die Disk mit dem Etikett nach oben eingelegt ist. Doppelseitigen Disks legen Sie so ein, das die Seite nach oben zeigt, die Sie abspielen möchten.

<sup>4</sup> Drücken Sie ▶ II, um die Wiedergabe zu starten.

**→ Falls auf dem Bildschirm ein Diskmenü** angezeigt wird, lesen Sie den Abschnitt "Diskmenü verwenden" auf der nächsten Seite. ➜ Wenn die Disk durch die Kindersicherung gesperrt ist, müssen Sie ihr vierstelliges Passwort eingeben (siehe Seite 122–123).

*Tipps:* Die hier beschriebenen Funktionen stehen möglicherweise nicht für alle Disks zur Verfügung. Vollständige Angaben finden Sie in der Gebrauchsanweisung der jeweiligen Disk.

#### **Diskmenü verwenden**

Bei einigen Disks wird nach dem Einlegen ein Menü auf dem Bildschirm angezeigt.

#### **So wählen Sie eine Wiedergabefunktion oder -option aus:**

● Verwenden Sie die Tasten <
→ Moder die **Zifferntasten (0-9)** auf der Fernbedienung. Drücken Sie anschließend **OK**, um die Wiedergabe zu starten.

#### **So rufen Sie das Menü auf:**

● Drücken Sie **DISC MENU** auf der Fernbedienung.

#### **Für VCDs mit Playback Control (PBC)- Funktion (nur Version 2.0)**

● Wenn Sie während der Wiedergabe **DISC MENU** drücken, kehren Sie zum Menübildschirm zurück (falls PBC eingeschaltet ist).

→ Wählen Sie mit den Tasten  $\blacktriangleleft \blacktriangleleft / \blacktriangleright \blacktriangleright$  eine Wiedergabeoption aus, und drücken Sie zur Bestätigung **OK**. Sie können dafür auch die **Zifferntasten (0-9)** verwenden.

#### **Grundlegende Bedienfunktionen**

#### **Pausing playback**

**Drücken Sie ▶ II.** ➜ Um zur normalen Wiedergabe zurückzukehren, drücken Sie erneut ▶ II.

#### **Anderen Titel/anderes Kapitel auswählen**

Drücken Sie  $\blacktriangleleft \blacktriangleleft / \blacktriangleright \blacktriangleright$  oder benutzen Sie die **Zifferntasten (0-9)**, um eine Titel-/ Kapitelnummer **→ Wenn der Wiederholungsmodus** eingeschaltet ist, können Sie mit den Tasten

 $|\blacktriangleleft$  /  $\blacktriangleright$  denselben Titel bzw. dasselbe Kapitel noch einmal wiedergeben.

#### **Rückwärts/vorwärts suchen**

Halten Sie <<<<</>  $\blacktriangleright$  />  $\blacktriangleright$  />  $\blacktriangleright$  cken Sie $\blacktriangleright$  II um zur normalen Wiedergabe zur¸ckzukehren. **→ Erneutes Drücken und Halten von**  $|\blacktriangleleft$  /  $\blacktriangleright$  bei der Suche erhöht die Suchgeschwindigkeit.

#### **Wiedergabe anhalten**

Drücken Sie ■.

#### **Wiedergabe vom letzten Stopp fortsetzen (DVD/VCD/CD)**

Wenn die Wiedergabe angehalten wurde und sich die Disk noch im Gerät befindet, drücken Sie **RESUME**.

#### **Fortsetzungsmodus deaktivieren**

Drücken Sie nach dem Anhalten der Wiedergabe erneut  $\blacksquare$ .

#### *Nützliche Tipps:*

*– Wenn Sie das CD-Fach öffnen oder die Stromversorgung des DVD-Systems unterbrechen, wird der Fortsetzungsmodus deaktiviert.*

*– Bei VCDs schalten Sie den PBC-Modus mit der Taste RESUME aus. Die Wiedergabe wird dann am Anfang gestartet.*

*Tipps:* Die hier beschriebenen Funktionen stehen möglicherweise nicht für alle Disks zur Verfügung. Vollständige Angaben finden Sie in der Gebrauchsanweisung der jeweiligen Disk.

### **Disk-Funktionen**

#### **Verschiedene Wiederholungsfunktionen auswählen**

#### **Wiederholungsmodus**

● Drücken Sie während der Wiedergabe einer Disk **REPEAT**, um einen der Wiederholungsmodi auszuwählen. → Die Meldung "REPEAT" wird auf dem Display

angezeigt (außer im Modus REPEAT OFF).

#### DVD

CHAPTER REPEAT ON (Kapitelwiederholung ein) *™* TITLE REPEAT ON (Titelwiederholung ein) *™* REPEAT-OFF (Wiederholung aus)

#### VCD/SVCD/CD

REPEAT-ONE (Wiederholung des aktuellen Titels) *™* REPEAT-ALL (Wiederholung aller Titel) *™* REPEAT-OFF (Wiederholung aus)

#### MP3

REPEAT-ONE (Wiederholung eines Titels) *™* REPEAT-ALBUM (Wiederholung des Albums) *™* REPEAT-ALL (Wiederholung aller Titel) *™* REPEAT-OFF (Wiederholung aus)

#### *Nützliche Tipp:*

*– Bei VCDs stehen die Wiederholungsmodi nicht zur Verfügung, wenn der PBC-Modus eingeschaltet ist.*

**Abschnitt eines Titels/Kapitels wiederholen**

- **D** Drücken Sie während der Wiedergabe einer Disk **REPEAT A-B**, um den Beginn des gewünschten Abschnitts zu markieren.
- 2 Drücken Sie erneut **REPEAT A-B**, um das Ende des gewünschten Abschnitts zu markieren.

➜ Der Abschnitt zwischen A und B kann nur innerhalb des gleichen Kapitels/Titels festgelegt werden.

➜ Der Abschnitt wird nun fortlaufend wiederholt.

3 Drücken Sie erneut **REPEAT A-B**, um zur normalen Wiedergabe zurückzukehren.

#### **Lieblingstitel programmieren (Audio-CDs und VCDs)**

Sie können den Inhalt einer Disk in beliebiger Reihenfolge wiedergeben. Dazu müssen Sie die gewünschten Titel in der gewünschten Reihenfolge programmieren. Es können bis zu 99 Titel gespeichert werden.

- $\blacksquare$  Halten Sie die Wiedergabe an, und drücken Sie **PROG** an der Vorderseite des Geräts, um den Programmiermodus aufzurufen.
- 2 Geben Sie mit den **Zifferntasten (0-9)** eine gültige Titelnummer ein. **→ Wenn Sie 99 Titel programmiert haben,** wird die Meldung "FULL" eingeblendet.
- 3 Drücken Sie **OK**, um den Titel zu speichern.
- 4 Wiederholen Sie die Schritte 2 bis 3, um weitere Titel auszuwählen.
- **5** Drücken Sie ► II, um die programmierten Titel abzuspielen.
- 6 Drücken Sie um die Wiedergabe anzuhalten oder den Programmiermodus zu verlassen.

#### **Programmierung löschen**

● Halten Sie die Wiedergabe an, und drücken Sie erneut  $\blacksquare$ .

➜ Die Meldung "PROG CLR" wird eingeblendet.

#### *Nützliche Tipps:*

*– Wenn die Stromversorgung des DVD-Systems unterbrochen wird, wird die Programmierung gelöscht.*

*– Bei VCDs steht die Programmieroption nur zur Verfügung, wenn der PBC-Modus ausgeschaltet ist.*

*Tipps:* Die hier beschriebenen Funktionen stehen möglicherweise nicht für alle Disks zur Verfügung. Vollständige Angaben finden Sie in der Gebrauchsanweisung der jeweiligen Disk.

### **Disk-Funktionen**

#### **Programmieren mit der Menüleiste**

#### **WICHTIG!**

**Sie müssen das Fernsehgerät einschalten und den richtigen Video In-Kanal einstellen.** (Siehe Seite 110 "Fernsehgerät einstellen").

 $\blacksquare$  Halten Sie die Wiedergabe an, und drücken Sie **SYSTEM MENU**.

**→ Am oberen Rand des Bildschirms wird nun** die Menüleiste eingeblendet.

**2** Drücken Sie < $\blacktriangleright$ , um  $\lvert \triangledown \rvert$  zu markieren. Drücken Sie anschließend ▼, um das Programmiermenü aufzurufen.

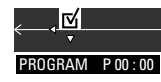

3 Geben Sie mit den **Zifferntasten (0-9)** die Nummer des Titels ein, den Sie programmieren möchten. **→ Wenn Sie 99 Titel programmiert haben,** 

wird die Meldung "FULL" eingeblendet.

4 Drücken Sie  $\blacktriangleright$  II, um die programmierten Titel abzuspielen.

**So löschen Sie die Programmierung:**

● Halten Sie die Wiedergabe an, und drücken Sie erneut  $\blacksquare$ 

#### **MP3- oder Picture-Disks (Kodak, JPEG) abspielen**

**Sie müssen das Fernsehgerät einschalten und den richtigen Video In-Kanal einstellen.** (Siehe Seite 110 "Fernsehgerät einstellen").

**U** Legen Sie eine MP3- oder Picture-Disk (Kodak, JPEG) ein.

**→ Aufgrund der komplexen Verzeichnis- und** Dateikonfiguration kann es länger als 30 Sekunden dauern, bis die Disk eingelesen wird.

- **2** Die Wiedergabe startet automatisch. → Auf dem Bildschirm wird das Album-/Bildmenü angezeigt. Wenn Sie das Menü nicht sehen, drücken Sie DISC MENU auf der Fernbedienung.
- <sup>■</sup> Wählen Sie mit den Tasten < ▶ ▲ ▼ das gewünschte Album aus. Drücken Sie anschließend **OK**, um den Ordner zu öffnen (nur bei MP3-Disks). → Auf dem Bildschirm wird das Titelmenü angezeigt.
- 4 Wählen Sie mit den Tasten < ▶ ▲ ▼ den gewünschten Titel aus. Drücken Sie anschließend **OK**, um die Wiedergabe zu starten.
- Sie können die Auswahl auch mit den **Zifferntasten (0-9)** vornehmen.

Während der Wiedergabe haben Sie folgende Möglichkeiten:

- Drücken Sie  $\blacktriangleleft$  /  $\blacktriangleright$  / um einen anderen Titel bzw. ein anderes Bild des aktuellen Ordners auszuwählen.
- Drücken Sie < ▶ ▲ ▼, um die Bilddateien zu drehen.
- Drücken Sie ▶ II, um die Wiedergabe zu unterbrechen bzw. wieder aufzunehmen.
- Drücken Sie ■, um die Wiedergabe anzuhalten.

#### *Nützliche Tipps:*

*– Aufgrund der Digital Audio MP3 (DAM)- Aufnahmetechnik kann nur digitale Musik abgespielt werden.*

*– Ein gelegentliches "Springen" beim Anhören von MP3-Disks ist normal und kein Grund zur Beunruhigung.*

*– Einige MP3- oder JPEG-Disks können aufgrund der Konfiguration und der Eigenschaften der Disk bzw. dem Zustand der Aufnahme möglicherweise nicht abgespielt werden.*

*– Bei Multisession-Disks mit unterschiedlichen Formaten steht nur die erste Sitzung zur Verfügung.*

#### **JPEG und MP3 gleichzeitig wiedergeben**

1 Wählen Sie einen MP3-Titel aus, und drücken Sie **NIGHT**.

➜ Auf dem Bildschirm wird 'Music Slide show' angezeigt.

- Drücken Sie ▲ ▼, um eine Bilddatei auszuwählen. Drücken Sie anschließend **OK**. ➜ Das Bild wird zusammen mit der MP3- Musik wiedergegeben.
- 3 Um die gleichzeitige Wiedergabe zu beenden, drücken Sie ■. ➜ Die Wiedergabe von Bild und MP3-Musik wird angehalten.

#### *Nützliche Tipp:*

*– Wenn das Diskmenü nicht auf dem Bildschirm angezeigt wird, können Sie es mit der Taste DISC MENU aufrufen.*

**Tipps** Die hier beschriebenen Funktionen stehen möglicherweise nicht für alle Disks zur Verfügung. Vollständige Angaben finden Sie in der Gebrauchsanweisung der jeweiligen Disk.

#### **Menüleiste verwenden**

Sie können eine ganze Reihe von Funktionen direkt über die verschiedenen Menüleisten auf dem Bildschirm steuern, ohne die Wiedergabe unterbrechen zu müssen. Das Aufrufen des Einstellungsmenüs **stellt dabei eine Ausnahme** dar. Nach dem Aufrufen dieses Menüs wird die Wiedergabe grundsätzlich unterbrochen.

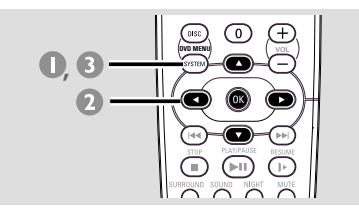

**1** Drücken Sie im Disk-Modus auf **SYSTEM MENU**. **→ Am oberen Rand des Bildschirms wird nun** die Menüleiste eingeblendet.

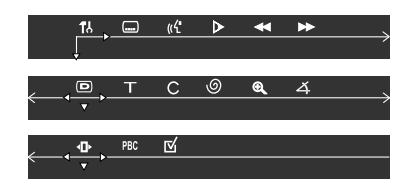

 $\bullet$  Mit den Tasten  $\bullet \blacktriangleright \blacktriangle \blacktriangleright$  auf der Fernbedienung können Sie durch das Menü navigieren. → Drücken Sie < ▶, um sich horizontal durch

die Menüleiste zu bewegen.  $\rightarrow$  Drücken Sie  $\nabla$ , um Ihre Auswahl zu treffen.

Wenn mehrere Optionen zur Verfügung stehen, drücken Sie mehrmals ▼, um Ihre Auswahl zu treffen.

- **3** Drücken Sie OK, um Ihre Auswahl zu bestätigen.
- 4 Drücken Sie erneut **SYSTEM MENU**, um das Menü auszublenden.

#### **WICHTIG!**

**– Bei einigen Disk-Formaten weichen bestimmte Funktionen möglicherweise von der Beschreibung ab oder stehen nur in eingeschränktem Unfang zur Verfügung. Genaue Angaben finden Sie im Booklet oder auf der Hülle der Disk. – Das Ändern der Untertitel- und Audiosprache über die Menüleiste gilt nur für die gerade abgespielte Disk, hat jedoch keine Auswirkungen auf den voreingestellten Standard.**

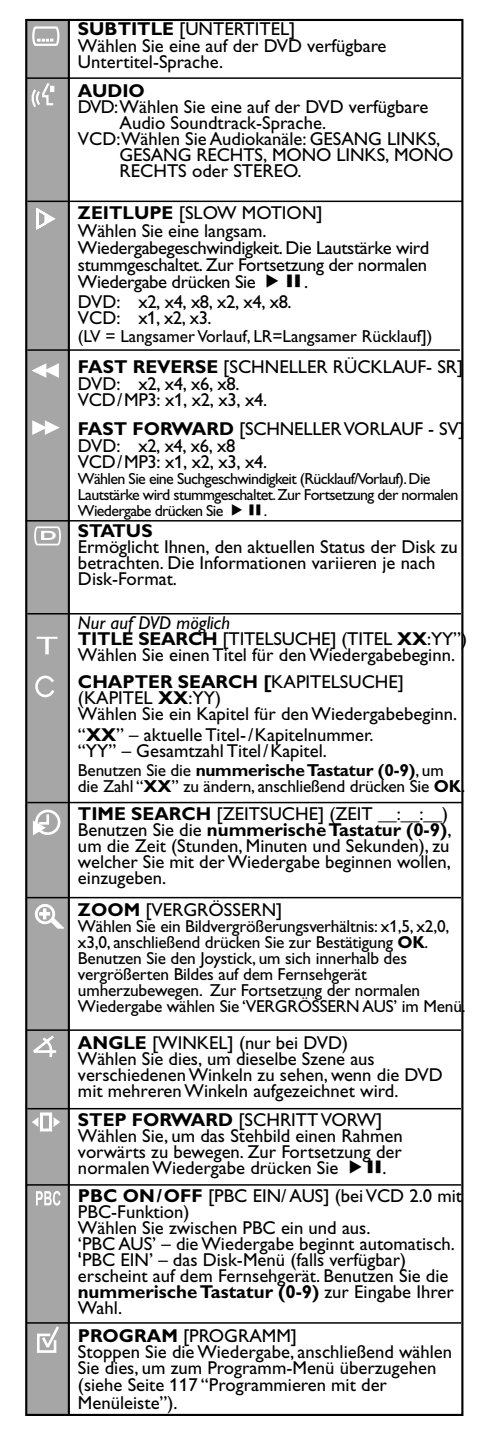

**Deutsch**

#### **Einstellungsmenü verwenden**

Die DVD-Einstellung erfolgt über das Fernsehgerät, damit Sie das DVD-System individuell an Ihre Bedürfnisse anpassen können.

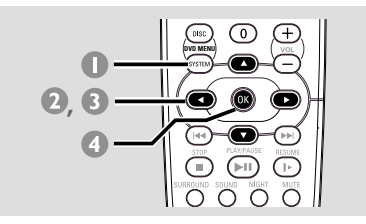

- 1 Drücken Sie im Disk-Modus auf **SYSTEM MENU**.
	- **→ Die Wiedergabe wird unterbrochen.**
- <sup>2</sup> Markieren Sie das Symbol **1.**, und drücken Sie 4, um das Einstellungsmenü aufzurufen. Drücken Sie anschließend ▲ ▼, um eine der Optionen des Einstellungsmenüs auszuwählen, und drücken Sie >, um das Menü aufzurufen.

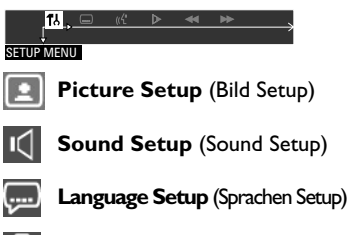

**Feature Setup** (Feature Setup)

- Mit den Tasten < ▶ ▲ ▼ auf der Fernbedienung können Sie durch das Menü navigieren.
- 4 Drücken Sie **OK**, um Ihre Auswahl zu bestätigen.

#### **HINWEIS:**

**Einige der Funktionen des Einstellungsmenüs werden im Abschnitt "Erste Schritte" beschrieben.**

#### **Videoausgang einstellen**

Wählen Sie den Videoausgang aus, der der Videoverbindung zwischen dem DVD-System und dem Fernsehgerät entspricht.

Halten Sie die Wiedergabe an, führen Sie die im Abschnitt "Einstellungsmenü verwenden" beschriebenen Schritte aus, und treffen Sie folgende Auswahl:

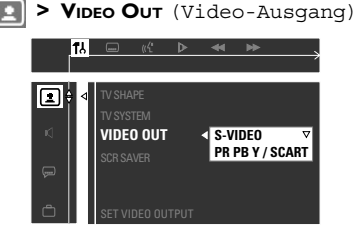

#### **S-VIDEO**

Wählen Sie diese Option, wenn Sie das DVD-System über die S-Videobuchse an das Fernsehgerät angeschlossen haben.

#### **PR PB Y / SCART**

Wählen Sie diese Option, wenn Sie das DVD-System über die SCART Videobuchsen an das Fernsehgerät angeschlossen haben. (PR PBY – Diese Funktion steht bei diesem Modell nicht zur Verfügung).

#### *Nützliche Tipp:*

*– Wenn Sie das Fernsehgerät über die CVBS-Buchse (gelb) an das Fernsehgerät angeschlossen haben, müssen Sie keinen Videoausgang einstellen.*

#### **Bildschirmschoner ein-/ausschalten**

Der Bildschirmschoner trägt dazu bei, Schäden am Bildschirm des Fernsehgeräts zu vermeiden.

Führen Sie die im Abschnitt "Einstellungsmenü verwenden" beschriebenen Schritte aus, und treffen Sie folgende Auswahl :

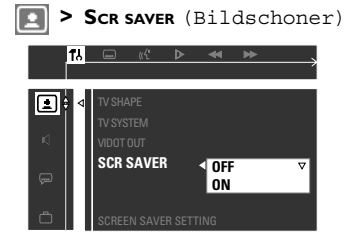

#### **ON** (EIN)

Wählen Sie diese Option, wenn der Bildschirm ausgeschaltet werden soll, sobald die Wiedergabe für mehr als 5 Minuten angehalten oder unterbrochen wird.

#### **OFF** (AUS)

Wählen Sie diese Option, um die Bildschirmschonerfunktion zu deaktivieren.

#### **Digitalausgang einstellen**

Stellen Sie den Digitalausgang so ein, dass er dem angeschlossenen optionalen Audiogerät entspricht.

Führen Sie die im Abschnitt "Einstellungsmenü verwenden" beschriebenen Schritte aus, und treffen Sie folgende Auswahl :

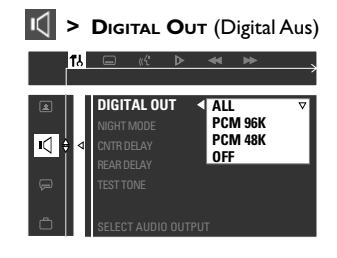

#### **ALL** (ALLE)

Wählen Sie diese Option, wenn Sie den Digitalausgang an ein optionales Audiogerät angeschlossen haben, das über einen Mehrkanal-Decoder verfügt.

#### **PCM 96 kHz**

Wählen Sie diese Option, wenn das optionale Audiogerät Digitalsignale mit einer Abtastfrequenz von 96 kHz verarbeiten kann. Sollte der Tonausgang verzerrt oder kein Sound zu hören sein, wählen Sie stattdessen '48 kHz'.

#### **PCM 48 kHz**

Wählen Sie diese Option, wenn das optionale Audiogerät keine Digitalsignale mit einer Abtastfrequenz von 96 kHz verarbeiten kann. Das Signal wird in ein Standardsignal mit einer Abtastfrequenz von 48 kHz umgewandelt.

#### **OFF** (AUS)

Wählen Sie diese Option, um den Digitalausgang zu deaktivieren.

#### *Nützliche Tipp:*

*– Der Digitalausgang unterstützt auch analoge Signale.*

*Tipps:* Drücken Sie 1, um zum vorherigen Menü zurückzukehren. Drücken Sie **SYSTEM MENU**, um das Menü auszublenden.

Deutsch **Deutsch**

#### **Nachtmodus ein-/ausschalten**

Bei aktiviertem Nachtmodus werden laute Töne abgeschwächt und leise Töne verstärkt, um gut hörbar zu sein. Mit diesem Modus können Sie sich auch nachts Ihren Lieblings-Actionfilm ansehen, ohne die Nachbarn zu stören. Diese Funktion kann auch über die Taste NIGHT auf der Fernbedienung aktiviert werden.

Führen Sie die im Abschnitt "Einstellungsmenü verwenden" beschriebenen Schritte aus, und treffen Sie folgende Auswahl :

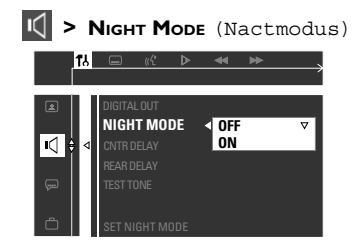

#### **ON** (EIN)

Wählen Sie diese Option, wenn Sie die Lautstärke regeln möchten. Diese Funktion steht nur für Filme mit Dolby Digital Sound-Modus zur Verfügung.

#### **OFF** (AUS)

Wählen Sie diese Option, wenn Sie Surround-Sound in voller Dynamik genießen möchten.

**Originaleinstellungen wiederherstellen**

Wenn Sie die Funktion DEFAULT (STANDARD) wählen, werden alle Optionen sowie Ihre persönlichen Einstellungen auf die Werkseinstellungen zurückgesetzt. Davon ausgenommen ist lediglich Ihr Passwort für die Kindersicherung.

Führen Sie die im Abschnitt "Einstellungsmenü verwenden" beschriebenen Schritte aus, und treffen Sie folgende Auswahl :

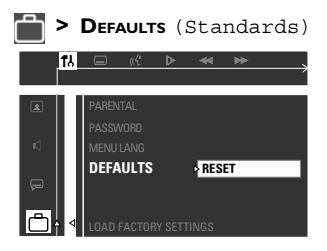

#### **RESET**

Drücken Sie 2, um {RESET} (Reset) auszuwählen. Alle Einstellungen werden nun auf die Werkseinstellungen zurückgesetzt.

#### **Wiedergabe durch Kindersicherung einschränken**

Bei einigen DVDs ist einigen Szenen oder der gesamten DVD eine bestimmte Altersstufe zugewiesen. Mit dieser Funktion können Sie die Wiedergabe beschränken. Die Stufen sind länderabhängig und reichen von 1 bis 8. Sie können die Wiedergabe bestimmter Disks, deren Inhalt nicht für Kinder geeignet ist, verbieten. Manche Disks können auch mit alternativen Szenen wiedergegeben werden.

 $\blacksquare$  Drücken Sie im Disk-Modus auf **SYSTEM MENU**.

→ Navigieren Sie mit den Tasten <  $\blacktriangleright \blacktriangle \blacktriangledown$  auf der Fernbedienung durch das Menü.

2 Markieren Sie das Symbol <sub>13</sub>, und drücken Sie 4.

Navigieren Sie zu **Deren Sie →**, und drücken Sie →. Navigieren Sie zu {PARENTAL} (Elterlich), und drücken Sie ▶.

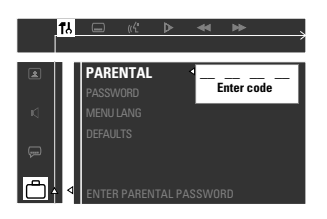

- 3 Geben Sie mit den **Zifferntasten (0-9)** "1234" (das voreingestellte Passwort) ein, sobald Sie dazu aufgefordert werden. Sie müssen den gleichen Code zweimal eingeben. ➜ Zum Ändern des Passworts siehe Seite 123 "Passwort ändern".
- 4 Wählen Sie eine Stufe aus, und drücken Sie **OK**.

➜ DVDs, deren Bewertung über der gewählten Stufe liegt, können nicht abgespielt werden; es sei denn, Sie geben Ihr vierstelliges Passwort ein, und wählen eine höhere Stufe aus.

➜ Um die Kindersicherung zu deaktivieren und alle Disks zur Wiedergabe freizugeben, wählen Sie "NO PARENTAL" (KEINE KINDERSICHERUNG) aus.

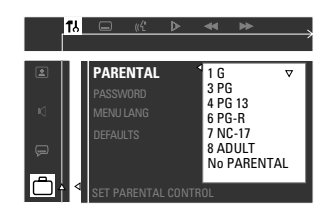

5 Drücken Sie erneut **SYSTEM MENU**, um das Menü auszublenden.

#### **Erklärung der Stufen**

**NO PARENTAL** – Alle Disks können abgespielt werden. (OHNE ELT.)

- **8 ADULT** Material für Erwachsene;
- (8 ERWACHS.)aufgrund von sexueller Handlung, Gewalt oder Sprache nur für Erwachsene geeignet.
- **7 NC-17** Nicht geeignet für Kinder unter 17 Jahren; nicht empfohlen für Kinder unter 17 Jahren.
- **6 PG-R** Elterliche Begleitung Beschränkt; es wird empfohlen, dass Eltern Kinder unter 17 Jahren nicht oder nur unterAufsicht bzw. in Begleitung der Eltern oder eines Erwachsenen zuschauen l assen.
- **4 PG13** Nicht für Kinder unter 13 Jahren geeignet.
- **3 PG** Elterliche Begleitung empfohlen.
- **1 G** Breites Publikum; empfohlen für Zuschauer aller Altersgruppen.

#### *Nützliche Tipps:*

*– VCDs, SVCDs und CDs sind nicht mit einer solchen Stufe codiert. Bei diesen Disks bleibt die Kindersicherung ohne Auswirkungen. Das gilt auch für die meisten illegalen DVDs.*

*– Einige DVDs sind nicht mit einer Stufe codiert, obwohl die Stufe auf der Verpackung angegeben ist. Solche Disks werden von der*

*Kindersicherungsfunktion nicht berücksichtigt und können daher ohne Einschränkung abgespielt werden.*

#### **Passwort ändern**

Sie können das für die Kindersicherung verwendete Passwort ändern. Geben Sie das vierstellige Passwort ein, wenn Sie eine "verbotene" Disk abspielen möchten oder vom System zur Eingabe des Passworts aufgefordert werden. Das voreingestellte Passwort lautet '1234'.

1 Drücken Sie im Disk-Modus auf **SYSTEM MENU**.

→ Navigieren Sie mit den Tasten < →  $\blacktriangleright \blacktriangle \blacktriangledown$  auf der Fernbedienung durch das Menü.

<sup>2</sup> Markieren Sie das Symbol 7. und drücken Sie  $\Psi$ .

Navigieren Sie zu **[<sup>22</sup>]**, und drücken Sie ▶. Navigieren Sie zu {PASSWORD} (PASSWORT), und drücken Sie ▶.

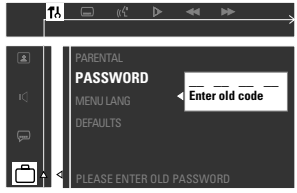

3 Geben Sie mit den **Zifferntasten (0-9)** im Feld "Enter old code" (Alten Code eingeben) das alte vierstellige Passwort ein.

**→ Wenn Sie erstmalig zur Eingabe des Codes** aufgefordert werden, geben Sie "1234" ein. ➜ Wenn Sie Ihr Passwort vergessen haben, drücken Sie vier Mal , um das voreingestellte Passwort ("1234") wiederherzustellen.

4 Geben Sie Ihr neues vierstelliges Passwort ein.

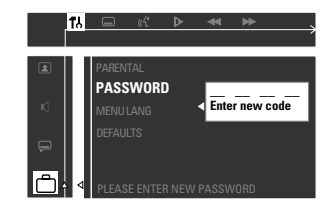

5 Geben Sie dasselbe vierstellige Passwort erneut ein.

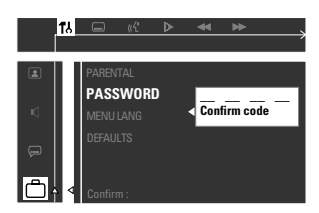

6 Drücken Sie erneut **SYSTEM MENU**, um das Menü auszublenden.

### **Tuner-Funktionen**

#### **WICHTIG!**

**Vergewissern Sie sich, dass die FM- und die MW-Antenne angeschlossen sind.**

#### **Einstellen auf Radiosender**

- **1 Drücken Sie TUNER** auf der Fernbedienung (oder **SOURCE** an der Vorderseite des Geräts), um "FM" oder "MW" auszuwählen.
- alten Sie  $\blacktriangleleft$  /  $\blacktriangleright$  auf der Fernbedienung gedrückt, bis sich die Frequenzanzeige zu ändern beginnt. Lassen Sie die Taste dann los. ➜ Der nächste Radiosender wird automatisch eingestellt.
- 3 Um einen schwachen Sender einzustellen, drücken Sie kurz und mehrmals hintereinander  $\left|\leftarrow\right|$  /  $\left|\right|$ , bis ein optimaler Empfang hergestellt ist.

#### *Hilfreiche Tipp:*

*– Wenn der FM-Radiosender RDS- (Radio Data System) Daten überträgt, wird der RDS-Name angezeigt und gespeichert.*

#### **Radiosender voreinstellen**

Sie können bis zu 40 voreingestellte Radiosender speichern, beginnend mit dem FM- und gefolgt vom MW-Band.

#### **Automatische Voreinstellung**

Sie können alle verfügbaren Radiosender automatisch speichern.

● Halten Sie im Tuner-Modus **PROG** gedrückt, bis "AUTO PROG" angezeigt wird. **→ Alle verfügbaren Radiosender mit kräftigem** Übertragungssignal werden gespeichert. ➜ Die automatische Voreinstellung beginnt mit Voreinstellung (1) und überschreibt alle früheren Voreinstellungen.

➜ Sobald 40 Voreinstellungen erreicht sind, wird die Meldung "PROG FULL" angezeigt. ➜ Wenn der Vorgang abgeschlossen ist, wird die Meldung "PROG END" angezeigt.

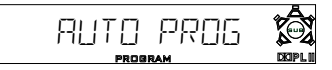

#### **Radiosender manuell voreinstellen**

Sie haben die Möglichkeit, nur Ihre bevorzugten Radiosender zu speichern.

- Stellen Sie den gewünschten Radiosender ein (siehe "Radiosender einstellen").
- 2 Drücken Sie **PROG**. ➜ Die Meldung "**PROGRAM**" wird angezeigt.
- 3 Wählen Sie mit den **Zifferntasten (0-9)** eine Voreinstellungsnummer.

➜ Falls die Meldung "**PROGRAM**" nicht mehr auf dem Display angezeigt wird, bevor Sie die gewünschte Voreinstellungsnummer ausgewählt haben, drücken Sie erneut PROG.

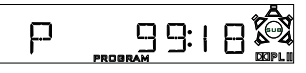

- 4 Zum Speichern drücken Sie erneut **PROG**.
- **5** Wiederholen Sie die Schritte 1 bis 4, um weitere Radiosender zu speichern.

*Nützliche Tipps:*

*– Wenn Sie versuchen, mehr als 40 Radiosender zu speichern, wird die Meldung "*PROG FULL*" angezeigt.*

*– Das System beendet den Radiosender-Voreinstellungsmodus, wenn fünf Sekunden lang keine Taste betätigt wird.*

#### **Voreingestellte Radiosender auswählen**

Drücken Sie < ▶ oder benutzen Sie die **Zifferntasten (0-9)**, um eine Vorwahlnummer zu wählen.

➜ Die Voreinstellungsnummer, die Frequenz und das Frequenzband werden angezeigt.

**Voreingestellte Radiosender löschen**

**Drücken und halten Sie ■, bis "PXX CLR"** (Vorwahl gelöscht) erscheint. ➜ Der aktuelle Radiovorwahlsender wird gelöscht.

### **Weitere Funktionen**

#### **Klangregelung**

#### **WICHTIG!**

**Stellen Sie für einen optimalen Surround-Sound sicher, dass Lautsprecher und Subwoofer miteinander verbunden sind (siehe Seite 103).**

#### **Surround-Sound auswählen**

● Drücken Sie **SURROUND** um den Mehrkanal-Surround-Modus oder den Stereo-Modus auszuwählen.

➜ Die Verfügbarkeit der verschiedenen Surround-Modi hängt von der Anzahl der verwendeten Lautsprecher und dem auf der Disk verfügbaren Sound ab.

➜ Die Center- und Surround-Lautsprecher funktionieren nur im Mehrkanal-Surround-Modus.

**→ Folgende Ausgangsmodi sind für Mehrkanal-**Sound verfügbar: Dolby Digital, Dolby Pro Logic oder Dolby Pro Logic II Surround-Sound. ➜ Bei Stereosendungen oder -aufnahmen kommt es beim Abspielen im Surround-Modus teilweise zu Surround-Effekten. Bei Mono-Quellen (Einkanal-Sound) können die Rear-Lautsprecher jedoch nicht verwendet werden.

#### **Digitale Sound-Effekte auswählen**

Wählen Sie einen voreingestellten digitalen Sound-Effekt aus, der zum Inhalt Ihrer Disk passt oder den Sound des abgespielten Musikstils optimiert.

Drücken Sie **SOUND**, um einen verfügbaren Sound-Effekt auszuwählen.

Bei der Wiedergabe von Filmdisks können Sie zwischen den folgenden Optionen wählen: CONCERT, DRAMA, ACTION oder SCI-FI.

Bei der Wiedergabe von Musikdisks oder im Modus TV/AV, TUNER oder AUX können Sie zwischen den folgenden Optionen wählen: ROCK, DIGITAL, CLASSIC oder JAZZ.

#### *Nützliche Tipp:*

*– Wählen Sie für einen gedämpften Sound die Option CONCERT oder CLASSIC*

#### **Lautstärkeregelung**

● Justieren Sie **VOLUME** (oder drücken Sie **VOL**  $+/-$  auf der Fernbedienung), um den Lautstärkepegel zu erhöhen oder zu senken. **→ Die Meldung "/ OL XX" wird angezeigt.** "XX" steht dabei für den Lautstärkepegel.

#### **So verwenden Sie einen Kopfhörer:**

Stecken Sie den Kopfh^rerstecker in die **PHONES**-Buchse an der Vorderseite des DVD-Systems.

**→ Die Lautsprecher werden stummgeschaltet.** 

### **Lautstärke vorübergehend ausschalten**

#### ● Drücken Sie **MUTE**.

➜ Die Wiedergabe wird ohne Ton fortgesetzt, und die Meldung "MUTE" wird angezeigt. → Um den Ton wieder einzuschalten, drücken Sie erneut MUTE, oder erhöhen Sie die Lautstärke.

#### **Dimmen des Displays**

Klicken Sie in einem beliebigen Modus auf **DIM**, um die gewünschte Helligkeit auszuwählen: HIGH (HOCH), MID (MITTEL) oder LOW (NIEDRIG).

#### **Philips Fernsehgerät mit der Fernbedienung bedienen**

- 1 Drücken Sie **TV**.
- 2 Drücken Sie  $\blacktriangleleft$  /  $\blacktriangleright$  oder verwenden Sie die **Zifferntasten (0-9),** um die Kanäle des Fernsehgeräts auszuwählen.
- <sup>3</sup> Drücken Sie TVVOL +/- um die Lautstärke des Fernsehgeräts einzustellen.
- Drücken Sie (<sup>I</sup>) um das Fernsehgerät auszuschalten.

#### *Nützliche Tipp:*

*– Wenn Sie den TV- oder AUX-Modus verwenden, drücken Sie TV bzw. AUX auf der Fernbedienung, damit der Ton eingeschaltet wird.*

### **Weitere Funktionen**

#### **Sleep Timer einstellen**

Mit dem Sleep Timer kann das System zu einem vorgegebenen Zeitpunkt automatisch in den Standby-Modus wechseln.

- Drücken Sie wiederholt **SLEEP** bis die gewünschte Ausschaltzeit erreicht wurde. **→ Sie haben folgende Möglichkeiten (Angaben** 
	- in Minuten):
		- 15 *™* 30 *™* 45 *™* 60 *™* 90 *™* 120 *™* OFF *™* 15 …

➜ Die Meldung "**SLEEP**" wird auf dem Display angezeigt, sofern nicht die Option "OFF" ausgewählt wurde.

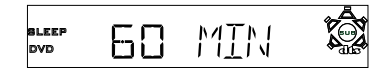

#### **Einstellungen überprüfen oder ändern**

● Drücken Sie einmal **SLEEP** um die verbleibende Zeit vor dem Ausschalten anzuzeigen. Wenn Sie **SLEEP** gedrückt halten, wird die nächste Option für den Sleep Timer angezeigt.

#### **Sleep Timer löschen**

● Drücken Sie wiederholt **SLEEP**, bis die Meldung "OFF" angezeigt wird, oder drücken Sie **STANDBY ON**.

Deutscl **Deutsch**

#### **VERSTÄRKER**

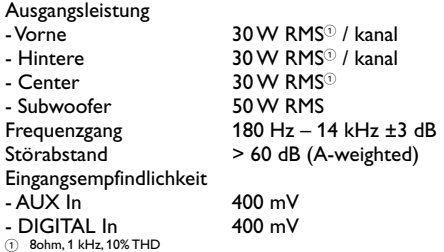

#### **TUNER**

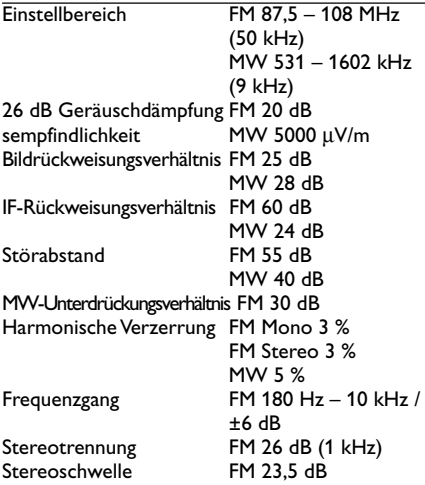

#### **DISC**

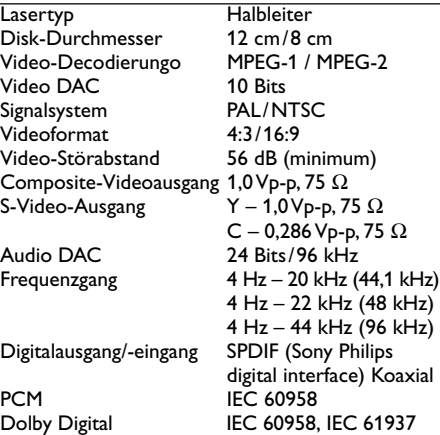

### **Technische Daten**

#### **HAUPTGERÄT**

Nennstromversorgung 220 – 240 V; 50 Hz<br>Leistungsaufnahme 120 W Leistungsaufnahme Abmessungen (B x H x T)  $435 \times 53 \times 365$  (mm)<br>Gewicht  $4.07 \text{ kg}$ Gewicht

#### **LAUTSPRECHER**

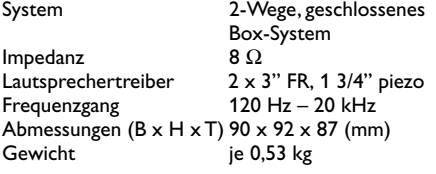

#### **CENTER-LAUTSPRECHER**

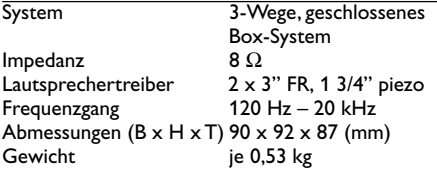

#### **SUBWOOFER**

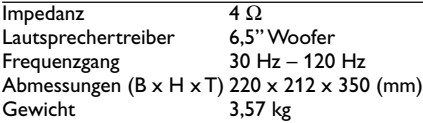

*Jederzeitige Änderung der technischen Daten vorbehalten*

### **Problembehebung**

#### **WARNUNG**

**Versuchen Sie auf keinen Fall, das System selbst zu reparieren, da dadurch die Garantie erlischt. Um das Risiko eines elektrischen Schlags zu vermeiden, dürfen Sie das System nicht öffnen.**

**Überprüfen Sie bei eventuellen Problemen zunächst die unten aufgeführten Punkte, bevor Sie das System zur Reparatur geben. Wenn Sie das Problem mit den unten aufgeführten Tipps nicht beheben können, wenden Sie sich bitte an Ihren Händler.**

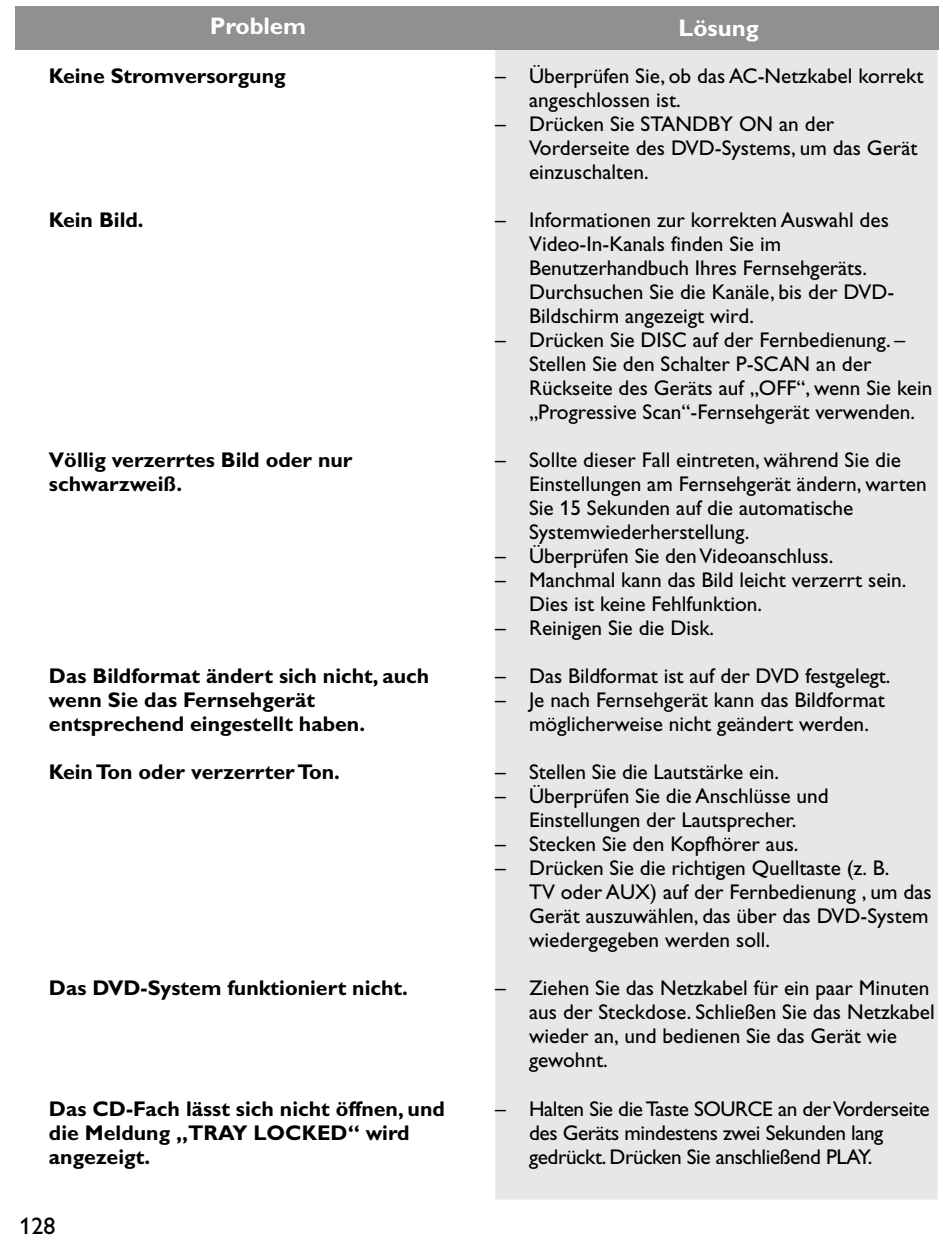

### **Problembehebung**

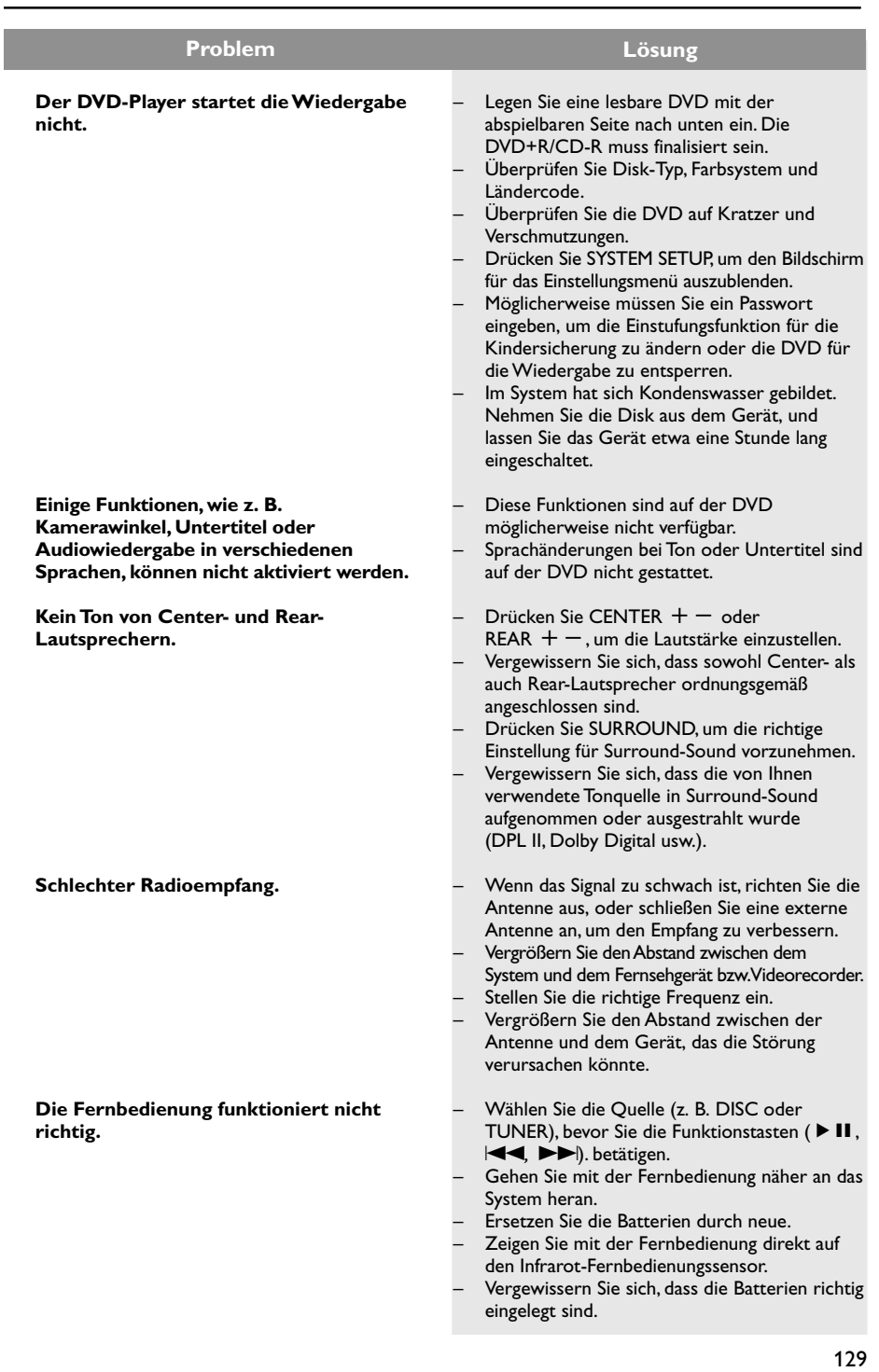

### **Glossar**

**Abtastfrequenz:** Datenabtastfrequenz beim Umsetzen von analogen Daten in digitale Daten. Die Abtastfrequenz repräsentiert nummerisch, wie viele Male das ursprüngliche analoge Signal pro Sekunde abgetastet wird.

**Analog:** Sound, der nicht in Zahlen verwandelt wurde. Analoger Sound variiert, wogegen digitaler Sound spezifische nummerische Werte hat. Diese Buchsen senden Audio durch zwei Kanäle, links und rechts.

**AUDIO OUT Buchsen:** Buchsen auf der Rückseite des DVD-Systems, die Audio an ein anderes System (Fernsehgerät, Stereo usw.) schicken.

**Bitrate:** Die zur Aufnahme einer gegebenen Musiklänge benutzte Datenmenge; in Kilobit pro Sekunde oder kbps gemessen. Oder die Geschwindigkeit, mit der Sie aufzeichnen. Im Allgemeinen gilt: je höher die Bitrate oder je höher die Aufzeichnungsgeschwindigkeit, desto besser die Klangqualität. Höhere Bitraten nehmen jedoch mehr Raum auf einer Disk in Anspruch.

**Digital:** Sound, der in nummerische Werte umgesetzt wurde. Digitalsound ist verfügbar, wenn Sie die DIGITAL AUDIO OUT COAXIAL oder OPTICAL Buchsen benutzen. Diese Buchsen senden Audio durch mehrere Kanäle, anstelle von bloß zwei Kanälen, wie bei Analog der Fall ist.

**Disk-Menü:** Ein für die Auswahl von auf einer DVD aufgezeichneten Bildern, Klängen, Untertiteln, mehreren Winkeln usw. vorbereitetes Bildschirmdisplay.

**Dolby Digital:** Ein von Dolby Laboratories entwickeltes Surround Sound-System, das bis zu sechs Digital Audio-Kanäle aufweist (vorne links und rechts, Surround links und rechts und Mitte).

**Dolby Pro Logic II:** Schafft fünf volle Bandbreite aufweisende Ausgangskanäle aus Zweikanalquellen. Decodiert nur Systeme, die 5.1-Kanäle anstelle der konventionellen 4 Kanäle von Dolby Pro Logic Surround-Sound erhalten.

**Kapitel:** Abschnitte eines Bildes oder eines Musikstücks auf einer DVD, die kleiner als Titel sind. Ein Titel setzt sich aus mehreren Kapiteln zusammen. Jedem Kapitel wird eine Kapitelnummer zugeordnet, die es Ihnen ermöglicht, das von Ihnen gewünschte Kapitel zu finden.

**Kindersicherung:** Eine Funktion der DVD zur Beschränkung der Wiedergabe der Disk nach Alter des Benutzers gemäß landesspezifischer Einschränkungsstufe. Die Einschränkung schwankt von Disk zu Disk; wenn sie aktiviert ist, wird die Wiedergabe verhindert, wenn die Softwarestufe höher als die vom Benutzer festgelegte Stufe ist.

**Komponenten-Videoausgangsbuchsen:**

Buchsen auf der Rückseite des DVD-Systems, die hochwertige Videosignale an ein Fernsehgerät, das Komponenten-Videoeingangsbuchsen (R/G/B, Y/Pb/ Pr usw.) hat, senden.

**Mehrkanal:** Bei DVD repräsentiert jeder Sound Track ein Klangfeld. Mehrkanal bezieht sich auf ein Soundtrack-Gefüge mit drei oder mehr Kanälen.

**MP3:** Ein Dateiformat mit einem Sounddaten-Komprimierungssystem. "MP3" ist die Abkürzung von Motion Picture Experts Group 1 (oder MPEG-1) Audio Layer 3. Durch Benutzung des MP3-Formats kann eine CD-R oder CD-RW etwa 10-mal mehr Datenmengen als eine reguläre Disk enthalten.

**PBC – Wiedergabekontrolle:** Bezieht sich auf das zur Wiedergabekontrolle auf Video CDs oder SVCDs aufgezeichnete Signal. Durch Benutzung von auf einer - PBC unterstützenden - Video CD oder SVCD aufgezeichneten Menübildschirmen können Sie interaktive Software sowie Software mit einer Suchfunktion vorteilhaft benutzen.

**PCM (Pulse Code Modulation):** Ein System zur Umsetzung von analogen Tonsignalen in digitale Signale zur späteren Verarbeitung, ohne dass Datenkomprimierung bei der Umsetzung benutzt wird.

**Regionalcode:** Ein System, mit dem Disks nur in der zuvor designierten Region abgespielt werden können. Dieses Gerät spielt nur Disks ab, die kompatible Regionalcodes haben. Sie können den Regionalcode Ihres Gerätes finden, indem Sie auf die Rückwand schauen. Einige Disks sind mit mehr als einer Region (oder allen Regionen – ALL) kompatibel.

**Seitenverhältnis:** Das Verhältnis von vertikalen und horizontalen Größen eines angezeigten Bildes. Das horizontal : vertikal-Verhältnis von konventionellen Fernsehgeräten lautet 4:3, und das von Breitbildschirmen lautet 16:9.

**Sitzkontrolle:** Vermittelt dem Benutzer eine perfekte Sound- und Movie-Erfahrung überall im Raum und bietet maximale Flexibilität und echtes totales "Eintauchen", weil der Benutzer den bevorzugten Sitz wählen kann.

**Surround:** Ein System zur Schaffung dreidimensionaler Klangfelder voller Realismus durch Anordnung mehrerer Lautsprecher um den Zuhörer herum.

**S-Video:** Erzeugt ein klares Bild, indem separate Signale für die Leuchtdichte und die Farbe gesendet werden. Sie können S-Video nur dann benutzen, wenn Ihr Fernsehgerät eine S-Video-Eingangsbuchse hat.

**Titel:** Der längste Abschnitt einer Bild- oder Musikfunktion von DVDs, Musik usw. bei Videosoftware, oder das gesamte Album bei Audiosoftware. Jedem Titel wird eine Titelnummer zugeordnet, damit Sie den von Ihnen gewünschten Titel finden können.

**VIDEO OUT Buchse:** Buchse auf der Rückseite des DVD-Systems, die Videosignale an ein Fernsehgerät schickt.

Meet Philips at the Internet http://www.philips.com http://www.p4c.philips.com

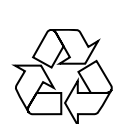

MX2500

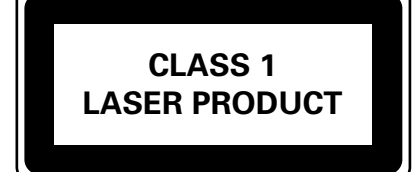

8239 300 36211

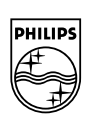

**English**

**Français**

Français

**Español**

**Italiano Nederlands Deutsch**

**Nederlands** 

Italiano

Deutsch

SgpJP-0438/01A-6